# **28.06.2023 Метрология и Лаборатория**

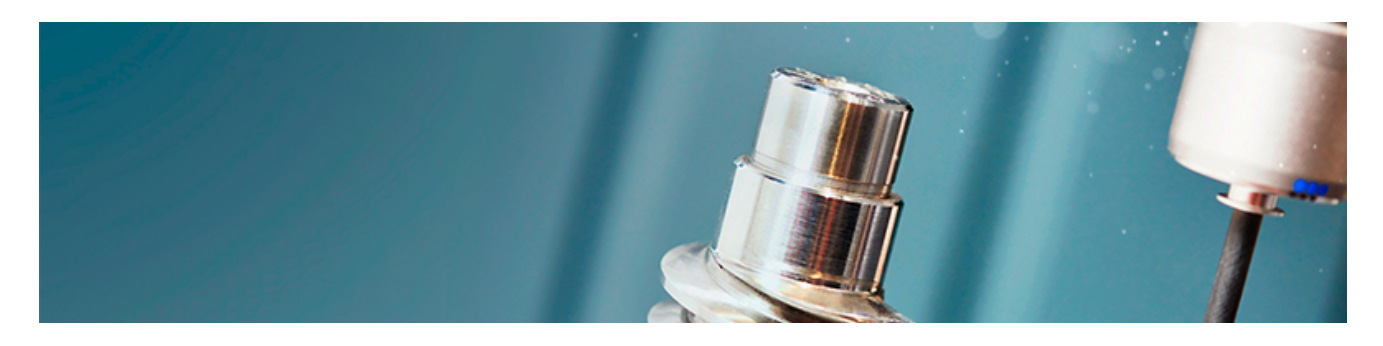

**Самое важное для метрологов и специалистов лабораторий**

## **Новый ГОСТ определил порядок проведения метрологической экспертизы**

Приказом Росстандарта утвержден новый национальный стандарт ГОСТ Р 8.1024-2023 «Государственная система обеспечения единства измерений. Метрологическая экспертиза технической документации. Основные положения».

Проведение метрологической экспертизы технической документации, разрабатываемой на различных стадиях жизненного цикла продукции (научных исследований, проектирования, разработки, изготовления, поставки, эксплуатации и т.д.) призвано повысить качество и конкурентоспособность продукции, производительность, безопасность труда и экономическую эффективность производства, снизить материальные и временные затраты и т.д. В то же время, несмотря на проведение метрологической экспертизы как неотъемлемой части работ при разработке конструкторской и технологической документации, отдельного национального стандарта, определяющего порядок её проведения, до настоящего времени не было.

ГОСТ Р 8.1024-2023 разработан для обеспечения единства измерений и сопоставимости их результатов проведением метрологической экспертизы технической документации на разрабатываемую продукцию. ГОСТ устанавливает цели, задачи, организацию проведения и содержание данного вида экспертизы. Регламентируются все вопросы организации и проведения работ по метрологической экспертизе технической документации, в том числе вопросы планирования, организации работ, методологию метрологической

экспертизы, круг прав и обязанностей лиц, проводящих метрологическую экспертизу, типовые формы плана проведения метрологической экспертизы, экспертного заключения, форму представления метрологических цепей измеряемых и контролируемых параметров продукции и т.д.

ГОСТ Р 8.1024-2023 вводится в действие с 1 октября 2023 года .

Стандарт разработан ФГУП «ВНИИ «Центр» совместно с ФГБУ «Всероссийский научноисследовательский институт метрологической службы» (ФГБУ «ВНИИМС») в рамках деятельности профильного технического комитета по стандартизации N 053 «Основные нормы и правила по обеспечению единства измерений» (ТК 053).

### *Источник: [www.rst.gov.ru](http://www.rst.gov.ru/)*

Получите больше профессиональной информации из передовых и авторитетных источников! РИА «Стандарты и качество» делится с читателями издания «Метрология **и лаборатория»** полезными материалами из своего архива, с которыми следует ознакомиться.

Сегодня это статья «**[Национальная система аккредитации: новации в](https://cloud.mail.ru/public/J8cv/8u51aNhb3) сфере** нормативно-правового регулирования», опубликованная в номере 9 журнала «Стандарты и качество».

Материал будет полезен для всех субъектов национальной системы аккредитации. Статья доступна по [ссылке.](https://cloud.mail.ru/public/J8cv/8u51aNhb3)

**Обращаем внимание: читателям онлайн-издания «Метрология и лаборатория» РИА «Стандарты и качество» предоставляет скидку 25% на подписку в 2023 году!**

ПОЛУЧИТЬ СКИДКУ

А знаете ли вы?

## Новое разъяснение Росаккредитации об эквивалентных стандартах

Федеральной службой по аккредитации представлено разъяснение об эквивалентности ряда нормативных и методических документов.

Применение указанных документов при подтверждении соответствия продукции может осуществляться:

- без дополнительного оснащения испытательным оборудованием и средствами измерений;
- без повышения квалификации работников;
- без внесения изменений в процедуры;
- без расширения области аккредитации юридических лиц, индивидуальных предпринимателей, выполняющих работы по оценке соответствия.

Как найти все разъяснения ФСА об эквивалентности документов?

## **Поисковый профиль пользователя: сделайте поиск быстрым и релевантным!**

Поисковый профиль пользователя — сервис, который позволяет получить быстрый доступ к информации по вашему запросу в зависимости от выбранного профессионального направления.

Достаточно настроить его один раз — и система всегда будет отбирать для вас профессиональный контент, соответствующий выбранной тематике и вашим функциональным обязанностям. Таким образом, вы сможете экономить время и будете принимать только правильные решения при выполнении рабочих задач.

### **Настройте поисковый профиль пользователя уже сейчас — и вы получите:**

- подсказки с документами, меняющиеся в соответствии с выбранным профилем;
- более точные результаты быстрого интеллектуального поиска, учитывающие особенности вашей профессии;
- подбор актуальных справочных материалов, комментариев, консультаций, образцов и форм, технической документации, новостей и другого контента, конкретизирующихся в зависимости от вашего выбора.

Вы можете выбрать сразу несколько или даже все имеющиеся профили в зависимости от подключенных систем. На данный момент пользователям систем «Кодекс» и «Техэксперт» доступны следующие поисковые профили:

- Универсальный (быстрый поиск без фильтра);
- Медицина:
- Промышленная безопасность;
- Пожарная безопасность;
- Экология;
- Охрана труда;
- Стройка и эксплуатация;
- Кадровик;
- Энергетика;
- Авиация;
- Специалист по гос. закупкам.

### **Как подключить поисковый профиль пользователя?**

Есть два простых способа:

1. На главной странице программного комплекса или продукта перейдите в свой профиль пользователя и во вкладке «*Моя система*» настройте нужные тематики.

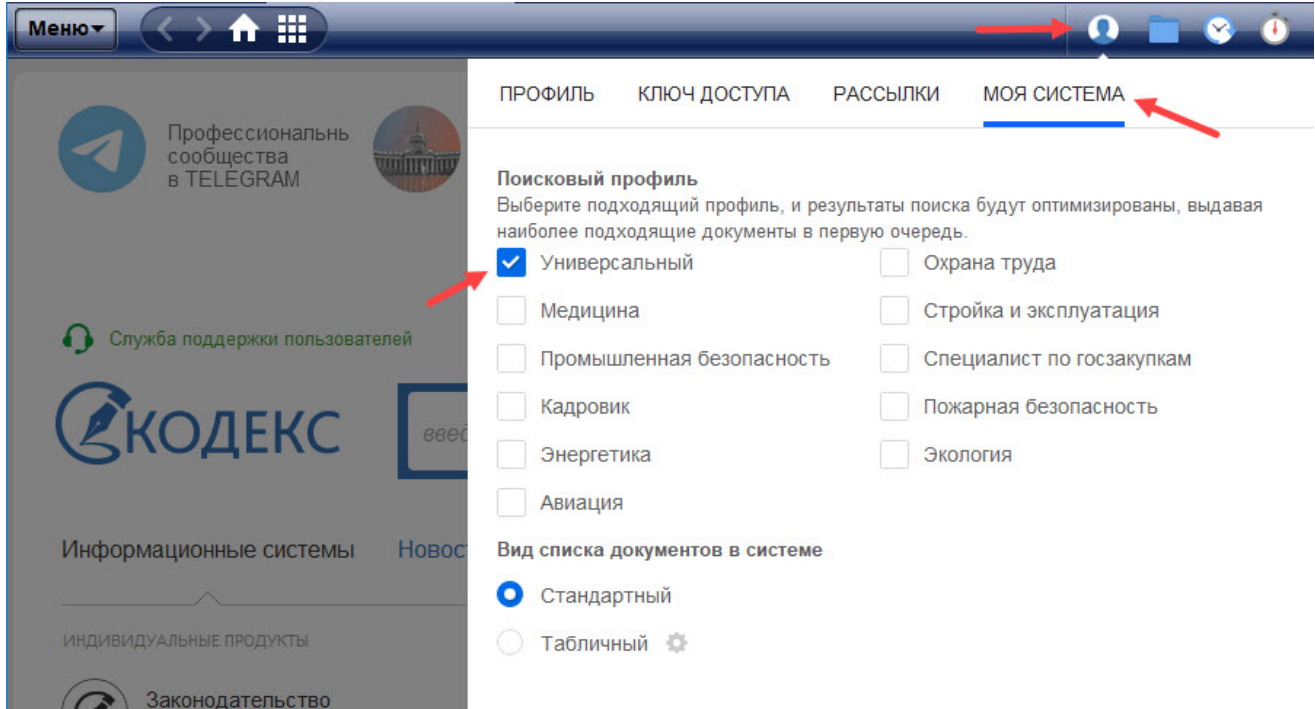

2. Введите запрос в поисковую строку и после того, как система выдаст результаты, поменяйте профиль. Для этого необходимо кликнуть по кнопке « *Искать с другим* профилем?» и выбрать нужную тематику. После этого система сразу же начнет поиск по вашему запросу в соответствии с заданным профилем.

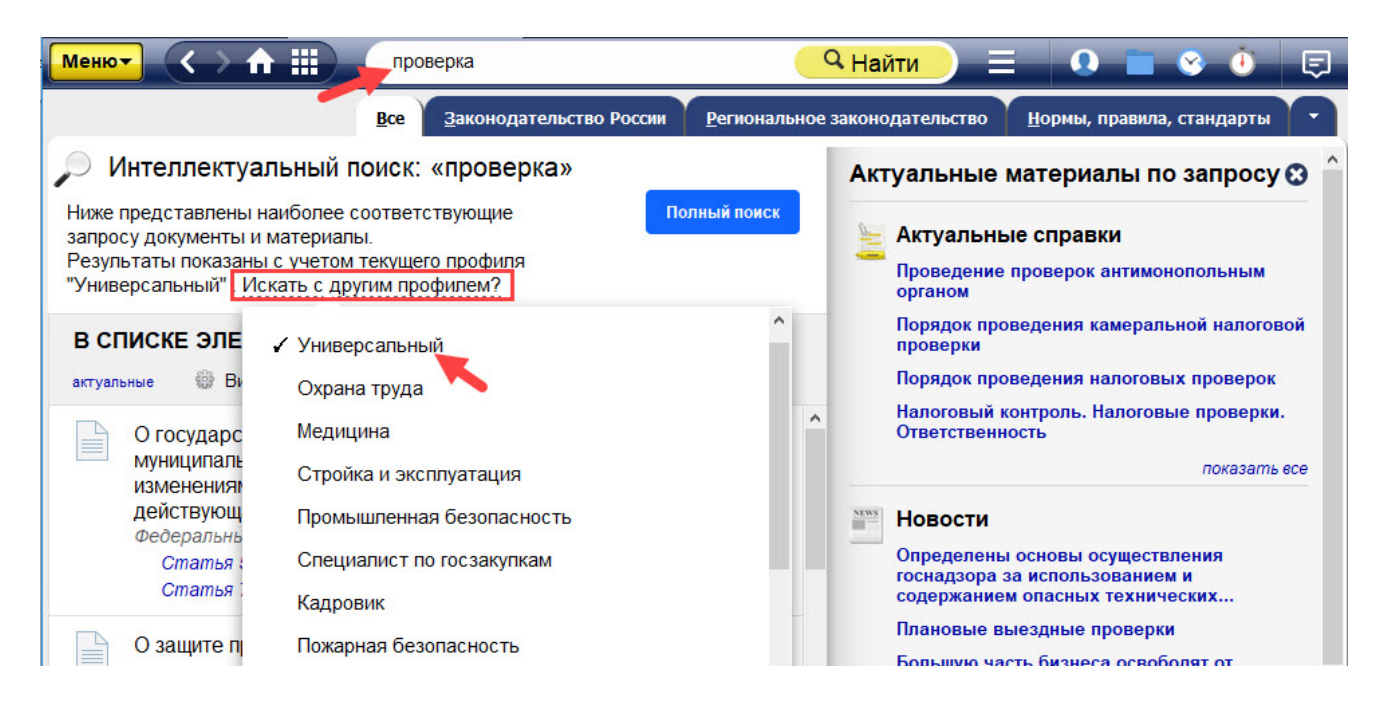

## **Оптимизируйте результаты поиска под интересующую вас профессиональную сферу и выполняйте рабочие задачи быстро и уверенно!**

ПОПРОБОВАТЬ БЕСПЛАТНО

## Вопрос-ответ

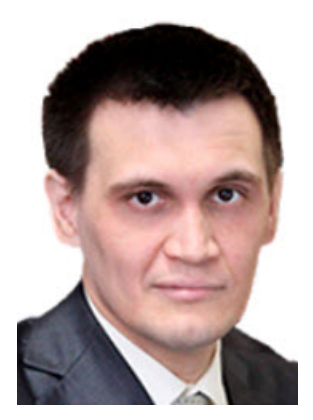

*Китаев Константин Альбертович*

### **Вопрос:**

В соответствии с <u>Приказом МЭР от 16 [августа 2021 года N](kodeks://link/d?nd=608893455&point=mark=0000000000000000000000000000000000000000000000000064S0IJ) 496</u> в области аккредитации органов инспекции необходимо указывать «область инспекции (подобласть)».

Нормативными документами Росаккредитации определение «область инспекции» не описано.

Руководство по формулированию областей аккредитации для органов инспекции международной практики изложено в ILAC-G28:07/2018 Guideline for the Formulation of Scopes of Accreditation for Inspection Bodies.

Каково определение области и подобласти инспекции в соответствии с требованиями ILAC-G28:07/2018 (с примерами)?

#### **Ответ:**

При описании области аккредитации органа инспекции в столбце 3 «Область инспекции (подобласть)/стадия инспекции» необходимо указывать объекты инспекции (продукция, процессы, услуги, установки). Например, продукция растениеводства, зерновые культуры, мясная продукция, сельскохозяйственные машины, буровые установки, услуги общественного питания, проектирование жилых домов и т.п.

В качестве стадий инспекции необходимо добавлять к объектам инспекции (продукция, процессы, услуги, установки) стадии (этапы) их жизненного цикла: стадия разработки, испытаний типа, начальная инспекция, производство и т.п.

Например: зерно и продукты его переработки: производство, хранение, реализация.

Буровые установки: установка, обслуживание, модификация и ремонт.

Услуги общественного питания: проектирование, начальная инспекция, надзор.

## *Обоснование*:

аккредитованных лиц, заявления о прекращении действия аккредитации» (далее — приказ 496) устанавливает только формы заявления и приложений к заявлению (описание области аккредитации).<u>Образец N 3 Приложения 1 приказа 496</u> устанавливает необходимость в столбце 2 указывать «Наименование вида инспекции», в столбце 3 указывать «Область инспекции (подобласть)/стадия инспекции», а в столбце 6 «Документы, устанавливающие требования к объектам инспекции». <u>Приказ 496</u> вышел взамен приказа Минэкономразвития аккредитованных лиц, заявления о прекращении действия аккредитации» (далее — приказ 288), в котором были указаны столбцы: 2 — «Наименование объекта», 5 — «Вид или тип инспекции и документы, устанавливающие требования к объектам инспекции». Приказ Минэкономразвития России от 16.08.2021 N 496 «Об утверждении форм заявления об аккредитации, заявления о расширении области аккредитации, заявления о сокращении области аккредитации, заявления о [проведении процедуры подтверждения компетентности](kodeks://link/d?nd=608893455&point=mark=0000000000000000000000000000000000000000000000000064S0IJ) аккредитованного лица, заявления о внесении изменений в сведения реестра России от 23 мая 2014 года N 288 «Об утверждении форм заявления об аккредитации, заявления о расширении области аккредитации, заявления о сокращении области аккредитации, заявления о [проведении процедуры подтверждения компетентности](kodeks://link/d?nd=499099336) аккредитованного лица, заявления о внесении изменений в сведения реестра

Анализ этих приказов позволяет предположить, что из одного столбца 5 [приказа 288](kodeks://link/d?nd=499099336) сделали столбец 2 «Наименование вида инспекции» и столбец 6 «Документы, устанавливающие требования к объектам инспекции», соответственно, вместо столбца 2 «Наименование объекта» появился столбец 3 «Область инспекции (подобласть)/стадия инспекции».

В приказе Росаккредитации от 25 декабря 2019 года N 277 «Об утверждении методических рекомендаций по [описанию области аккредитации органа инспекции»](kodeks://link/d?nd=564068283&point=mark=0000000000000000000000000000000000000000000000000064U0IK) (далее — приказ 277) для объектов инспекции указано:

«[6.1](kodeks://link/d?nd=564068283&point=mark=000000000000000000000000000000000000000000000000007DE0K7). Наименование объекта инспекции указывается в соответствии с областью применения документов, устанавливающих требования к объектам инспекции и/или документов, устанавливающих методы инспекции, документов в области стандартизации».

Для видов инспекции указано:

[«9.1.](kodeks://link/d?nd=564068283&point=mark=000000000000000000000000000000000000000000000000007DE0K6) В каждой строке указываются:

— вид (тип) инспекции в соответствии с положениями документов, устанавливающих требования к объектам инспекции, и/или документов, устанавливающих методы инспекции, документов в области стандартизации, а также этап жизненного цикла объекта инспекции (например, санитарно-эпидемиологическая экспертиза в процессе реализации, или технический аудит в процессе эксплуатации и т.п.);

— этап жизненного цикла продукции, на котором проводится инспекция, указывается при необходимости конкретизации для объекта инспекции. В случае если этап не указан, то подразумевается, что при инспекции может быть рассмотрен жизненный цикл продукции в целом или любой его этап в отдельности;»

В ILAC- G28:07/2018 Guideline for the Formulation of Scopes of Accreditation for Inspection Bodies (Руководство по формулированию областей аккредитации органов инспекции здесь и далее используется технический перевод Росаккредитации) указано:

Область инспекции — Широкая область деятельности, в которой применяется инспекция. Области инспекции могут быть разделены на подобласти, где это уместно.

В примечании к определению указано, что данный руководящий документ не ограничивает количество уровней разделения области инспекции.

В качестве примера приводится следующее:

Область инспекции:

например, инженерная, сельскохозяйственная, грузовая, в сфере потребительских товаров, в сфере промышленной продукции и т.д.

Примеры подобластей в инженерной области:

Механическая, Конструкционная, Электрическая, Химическая.

Примеры подобластей в механической инженерной области:

Прессовое оборудование, Краны и подъемное оборудование, Поворотное механическое оборудование.

Исходя из определения и приведенных примеров, становится понятно, что область инспекции относится к перечислению указанных в ГОСТ Р ИСО/МЭК 17020-2012 «продукции <u>[\(3.2\), процесса \(3.3\), услуги \(3.4\) или установки, или их](kodeks://link/d?nd=1200097436&point=mark=000000000000000000000000000000000000000000000000007D20K3) проекта»</u>, также определяемых далее в примечании как «объект инспекции».

Следовательно, в столбце 3 «Область инспекции (подобласть)/стадия инспекции» необходимо указывать объекты инспекции (продукция, процессы, услуги, установки).

Также в ILAC- G28:07/2018 указано следующее определение:

Этап инспекции — Точка жизненного цикла продукции, процесса, услуги или сооружения, в которой осуществляется инспекция.

И в таблице 1 приводятся примеры: стадия разработки, испытаний типа, начальная инспекция, производство, монтаж, инспекция в процессе службы, ремонт или модификация, надзор в процессе производства, посадка, уборка, хранение, транспортировка (включая погрузку в контейнер) и т. д.

Такжев введении ГОСТ Р ИСО/МЭК 17020-2012 указано «Инспекция может касаться всех этапов жизненного цикла этих объектов, включая стадию проектирования».

Следовательно, можно отождествить стадию и этап инспекции и добавлять к объектам инспекции (продукция, процессы, услуги, установки) стадии (этапы) их жизненного цикла: стадия разработки, испытаний типа, начальная инспекция, производство и т.п.

> Служба поддержки пользователей систем "Кодекс"/"Техэксперт" Эксперт [Китаев Константин Альбертович](kodeks://link/d?nd=578313916)

## **Используемые документы**

Приказ Минэкономразвития России от 16.08.2021 N 496 «Об утверждении форм заявления об аккредитации, заявления о расширении области аккредитации, заявления о сокращении области аккредитации, заявления о [проведении процедуры подтверждения компетентности](kodeks://link/d?nd=608893455&point=mark=0000000000000000000000000000000000000000000000000064S0IJ) аккредитованного лица, заявления о внесении изменений в сведения реестра аккредитованных лиц, заявления о прекращении действия аккредитации»

Образец N [3 Приложения 1](kodeks://link/d?nd=608893455&point=mark=000000000000000000000000000000000000000000000000007DS0KD) приказа 496

Приказ Росаккредитации от 25 декабря 2019 года N 277 «Об утверждении методических рекомендаций по [описанию области аккредитации органа инспекции»](kodeks://link/d?nd=564068283&point=mark=0000000000000000000000000000000000000000000000000064U0IK)

ГОСТ Р [ИСО/МЭК 17020-2012 «продукции \(3.2\), процесса \(3.3\), услуги \(3.4\) или установки,](kodeks://link/d?nd=1200097436&point=mark=000000000000000000000000000000000000000000000000007D20K3) или их проекта»

**Ссылки ведут на документы в системе «Техэксперт». Если ссылки не активны или при переходе возникает ошибка, вероятно, вы не являетесь пользователем «Техэксперт» или у вас не настроена утилита «КАссист».**

**Обратитесь к [представителю «Техэксперт»](https://cntd.ru/about/contacts) в вашем регионе**

*© АО «Кодекс», 2023*

*Исключительные авторские и смежные права принадлежат АО «Кодекс».*

*[Политика конфиденциальности персональных данных](https://storage.kodeks.ru/cdn.cloud/files/policy-kpd.pdf)*